# **vidos**<br>MONITORING

# KAMERY ANALOGOWE

Instrukcja użytkownika

### Podręcznik użytkownika

COPYRIGHT ©2021 Sokołów Vidos

### WSZELKIE PRAWA ZASTRZEŻONE

Wszelkie zamieszczone w niniejszym podręczniku informacje, takie jak tekst, zdjęcia i grafika, są własnością firmy Vidos. Zabronione jest powielanie, modyfikowanie, tłumaczenie i rozpowszechnianie niniejszego podręcznika użytkownika (zwanego dalej "Podręcznikiem"), częściowo lub w całości, niezależnie od metody, bez uprzedniego uzyskania zezwolenia od firmy Vidos. Jeżeli nie uzgodniono inaczej, nasza firma nie udziela żadnych gwarancji i nie składa żadnych deklaracji, jawnych lub dorozumianych, dotyczących Podręcznika.

### Opis Podręcznika

Niniejsza instrukcja dotyczy analogowej kamery wideo (urządzenia).

**vidos** v carosci, niezależnie od metody, bez uprzedniego uzy<br>zeli nie uzgodniono inaczej, nasza firma nie udziela żadr<br>eklaracji, jawnych lub dorozumianych, dotyczących Podręcz<br>**ęcznika**<br>instrukcja dotyczy analogowej kame Podręcznik zawiera instrukcje dotyczące użycia tego urządzenia i obchodzenia się z nim. Zdjęcia, wykresy, obrazy i inne informacje zamieszczono w Podręczniku wyłącznie dla celów informacyjnych i opisowych. Informacje zamieszczone w Podręczniku mogą ulec zmianie bez powiadomienia w związku z aktualizacjami oprogramowania układowego lub w innych okolicznościach. Najnowsza wersja jest dostępna w firmowej witrynie internetowej jako załącznik do opisu produktu.

Podczas korzystania z niniejszego Podręcznika użytkownika należy uwzględniać zalecenia specjalistów.

### Znaki towarowe

 $\vee$   $\Box$   $\Box$   $\Box$  soraz inne znaki towarowe i logo Vidos są własnością firmy Vidos w różnych jurysdykcjach. Inne znaki towarowe i logo użyte w Podręczniku należą do odpowiednich właścicieli.

### Zastrzeżenie prawne

Opisywany produkt wraz z jego sprzętem i oprogramowaniem sprzętowym jest kompletny. Nie udzielamy gwarancji w odniesieniu do wartości handlowej urządzenia, jego zadowalającej jakości, przydatności do określonego celu i nienaruszenia praw osób trzecich. Firma Vidos , jej dyrektorzy, kierownicy, pracownicy lub dystrybutorzy nie ponoszą odpowiedzialności za szkody, w tym między innymi za szkody z powodu utraty zysków biznesowych, przerw w działaniu

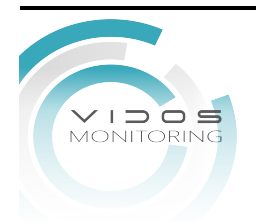

sprzętu lub utraty danych czy dokumentacji z wiązanych z używaniem tego produktu, nawet jeśli nasza firma została powiadomiona o możliwości wystąpienia takich szkód. W przypadku produktu z dostępem do internetu korzystanie z produktu odbywa się całkowicie na własne ryzyko. Nasza firma nie ponosi odpowiedzialności za nieprawidłowe działanie, naruszenie prywatności lub inne szkody wynikające z cyberataków, ataków hakerów, wirusów lub innych zagrożeń bezpieczeństwa internetowego; jednak w razie potrzeby zapewniamy niezbędne wsparcie techniczne. Nasza firma nie ponosi odpowiedzialności za użycie tego produktu do celów niezgodnych z prawem. W przypadku jakichkolwiek konfliktów między niniejszą instrukcją, a obowiązującym prawem, pierwszeństwo ma to ostatnie.

W razie jakichkolwiek pytań prosimy o kontakt z działem serwisu firmy Vidos.

taktowe znajdują się na stronie Vidos.pl w zakładce " kontak<br>niejszej instrukcji.<br>**Alexander Stronie Widos.pl w zakładce " kontak**<br>Alexander Stronie Widos.pl w zakładce " kontak Dane kontaktowe znajdują się na stronie Vidos.pl w zakładce " kontakt " lub na ostatniej stronie niniejszej instrukcji.

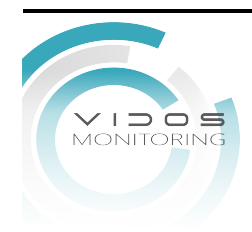

### Informacje dotyczące przepisów

### Komisja FCC

Wprowadzenie zmian lub modyfikacji produktu, które nie zostały wyraźnie zatwierdzone przez stronę odpowiedzialną za zapewnienie zgodności z przepisami, może spowodować anulowanie autoryzacji użytkownika do korzystania z tego produktu.

whoreteyjnym: To uraqueme generuje, wykorzystuje i<br>ościach radiowych i powodować zakłócenia łączności<br>zane i użytkowane zgodnie z podręcznikiem użytkownika.<br>h mieszkalnych możne powodować szkodliwe zakłócenia.<br>k jest zobow Zgodność z przepisami komisji FCC: To urządzenie było testowane i zostało uznane za zgodne z limitami dla urządzeń cyfrowych klasy A, określonymi w części 15 przepisów komisji FCC. Te limity określono w celu zapewnienia uzasadnionej ochrony przed szkodliwymi zakłóceniami w środowisku komercyjnym. To urządzenie generuje, wykorzystuje i może emitować energię o częstotliwościach radiowych i powodować zakłócenia łączności radiowej, jeżeli nie jest zainstalowane i użytkowane zgodnie z podręcznikiem użytkownika. Użycie tego urządzenia w budynkach mieszkalnych możne powodować szkodliwe zakłócenia. W takich okolicznościach użytkownik jest zobowiązany do eliminacji tych zakłóceń na własny koszt.

### Warunki komisji FCC

To urządzenie jest zgodne z wymaganiami określonymi w części 15 przepisów komisji FCC. Korzystanie z tego urządzenia jest uzależnione od dwóch warunków:

1. Urządzenie nie może powodować szkodliwych zakłóceń.

2. Urządzenie musi być odporne na zakłócenia zewnętrzne, łącznie z zakłóceniami powodującymi nieprawidłowe funkcjonowanie.

### Deklaracja zgodności z dyrektywami Unii Europejskiej

Ten produkt i ewentualnie dostarczone z nim akcesoria oznaczono symbolem "CE"  $\epsilon$ potwierdzającym zgodność z odpowiednimi ujednoliconymi normami europejskimi, uwzględnionymi w dyrektywie 2014/30/UE dotyczącej kompatybilności elektromagnetycznej (EMC), dyrektywie 2014/35/UE dotyczącej sprzętu elektrycznego przewidzianego do stosowania w określonych granicach napięcia (LVD) i dyrektywie 2011/65/UE w sprawie ograniczenia stosowania niektórych niebezpiecznych substancji w sprzęcie elektrycznym i elektronicznym (RoHS).

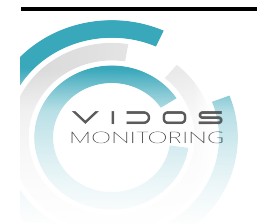

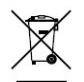

Dyrektywa 2012/19/UE w sprawie zużytego sprzętu elektrycznego i elektronicznego (WEEE): Produktów oznaczonych tym symbolem nie wolno utylizować na obszarze Unii Europejskiej jako niesegregowane odpady komunalne. Aby zapewnić prawidłowy recykling, należy zwrócić ten produkt do lokalnego dostawcy przy zakupie równoważnego nowego urządzenia lub utylizować go w wyznaczonym punkcie zbiórki. Więcej informacji zamieszczono w następującej witrynie internetowej: www.recyclethis.info

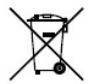

prawidłowy recykling, należy zwrócić baterię do dostawcy<br>Więcej informacji zamieszczono w następującej<br><u>clethis.info</u><br>internactional internactional CES-003<br>Podręcznik dotyczy modeli wymienionych w poniższej tabeli<br>Podręczn Dyrektywa 2006/66/WE w sprawie baterii i akumulatorów: Ten produkt zawiera baterię, której nie wolno utylizować na obszarze Unii Europejskiej jako niesegregowane odpady komunalne. Szczegółowe informacje dotyczące baterii zamieszczono w dokumentacji produktu. Bateria jest oznaczona tym symbolem, który może także zawierać litery wskazujące na zawartość kadmu (Cd), ołowiu (Pb) lub rtęci (Hg). Aby zapewnić prawidłowy recykling, należy zwrócić baterię do dostawcy lub wyznaczonego punktu zbiórki. Więcej informacji zamieszczono w następującej witrynie internetowej: www.recyclethis.info

### Zgodność z kanadyjską normą ICES-003

To urządzenie spełnia wymagania norm CAN ICES-3 (A)/NMB-3(A). Modele urządzenia Niniejszy Podręcznik dotyczy modeli wymienionych w poniższej tabeli.

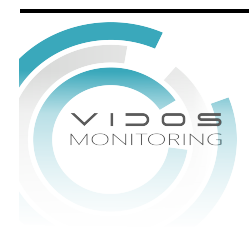

### Instrukcja bezpieczeństwa

Niniejsze instrukcje mają na celu zapewnienie, że użytkownik może prawidłowo używać produktu, aby uniknąć niebezpieczeństwa lub utraty mienia.

Środki bezpieczeństwa są podzielone na "Uwagi" i "Ostrzeżenia".

Uwaga: Zlekceważenie któregokolwiek z ostrzeżeń może spowodować poważne obrażenia lub śmierć.

Ostrzeżenie: Zlekceważenie któregokolwiek z ostrzeżeń może spowodować obrażenia lub uszkodzenie sprzętu.

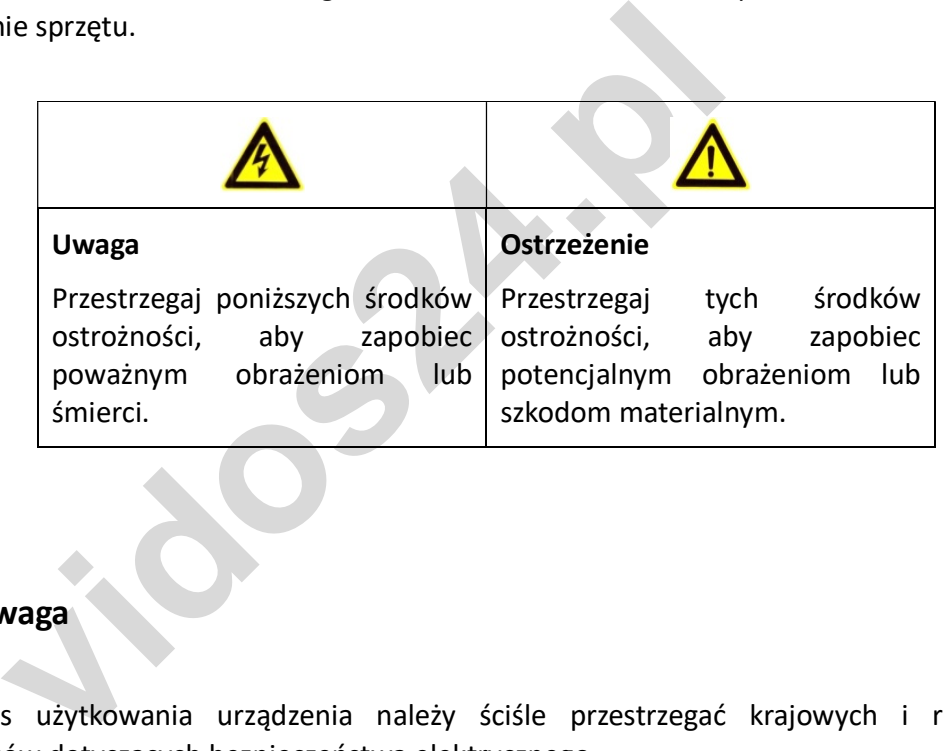

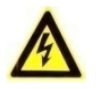

### Uwaga

- Podczas użytkowania urządzenia należy ściśle przestrzegać krajowych i regionalnych przepisów dotyczących bezpieczeństwa elektrycznego.
- Napięcie wejściowe powinno spełniać zarówno wymagania SELV (Safety Extra Low Voltage), jak i Limited Power Source przy 12 VDC zgodnie z normą IEC60950-1. Szczegółowe informacje można znaleźć w specyfikacji technicznej.
- Kamera jest zasilana z zewnętrznego zasilacza DC (12 VDC, 1 A), który jest zgodny z LPS, a prąd wyjściowy tego zewnętrznego zasilacza DC nie może przekraczać 6 A.
- Nie podłączaj wielu urządzeń do jednego zasilacza, aby uniknąć przegrzania lub zagrożenia pożarowego spowodowanego przeciążeniem.
- Upewnij się, że wtyczka jest dobrze podłączona do gniazdka.

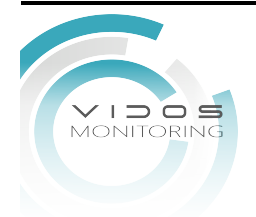

- Upewnij się, że urządzenie jest dobrze zamocowane, jeśli zastosowano montaż ścienny lub sufitowy.
- Jeśli z urządzenia wydobywa się dym, zapach lub hałas, należy natychmiast wyłączyć zasilanie i odłączyć przewód zasilający, a następnie skontaktować się z centrum serwisowym.
- Nigdy nie próbuj demontować aparatu przez nieprofesjonalne osoby.

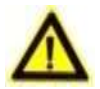

### Ostrzeżenie

- Nie upuszczaj kamery ani nie narażaj jej na wstrząsy fizyczne.
- Nie dotykaj przetwornika kamery palcami.
- iykaj przetwornika kamery palcami.<br>
ieszczaj kamery w bardzo gorących i zimnych (temperatura<sup>e</sup>C do 60°C), zakurzonych lub wilgotnych miejscach i nie<br>
pola elektromagnetycznego.<br>
nieczne jest czyszczenie, użyj czystej szma • Nie umieszczaj kamery w bardzo gorących i zimnych (temperatura robocza powinna wynosić od -40°C do 60°C), zakurzonych lub wilgotnych miejscach i nie wystawiaj jej na działanie silnego pola elektromagnetycznego.
- Jeśli konieczne jest czyszczenie, użyj czystej szmatki z odrobiną etanolu i delikatnie wytrzyj.
- Nie kieruj kamery na słońce lub bardzo jasne miejsca.
- Przetwornik może zostać wypalony przez wiązkę laserową, więc gdy używany jest jakikolwiek sprzęt laserowy, upewnij się, że powierzchnia przetwornika nie będzie wystawiona na działanie wiązki laserowej.
- Nie wystawiaj urządzenia na działanie silnego promieniowania elektromagnetycznego, bardzo gorącego, zimnego, zakurzonego lub wilgotnego środowiska.
- Aby uniknąć akumulacji ciepła, wymagana jest dobra wentylacja środowiska pracy.
- Podczas dostawy kamera powinna być zapakowana w oryginalne opakowanie lub opakowanie o tej samej fakturze.

### Oznaczenia Opisów

### Tabela 0-1 Oznaczenie Opis

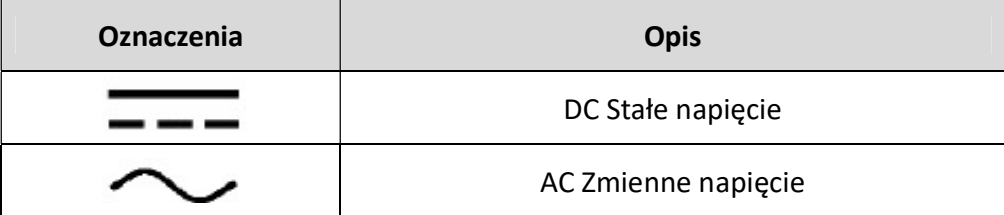

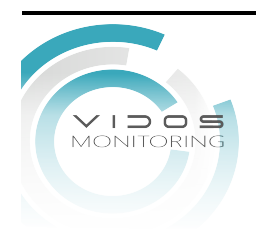

# Spis treści

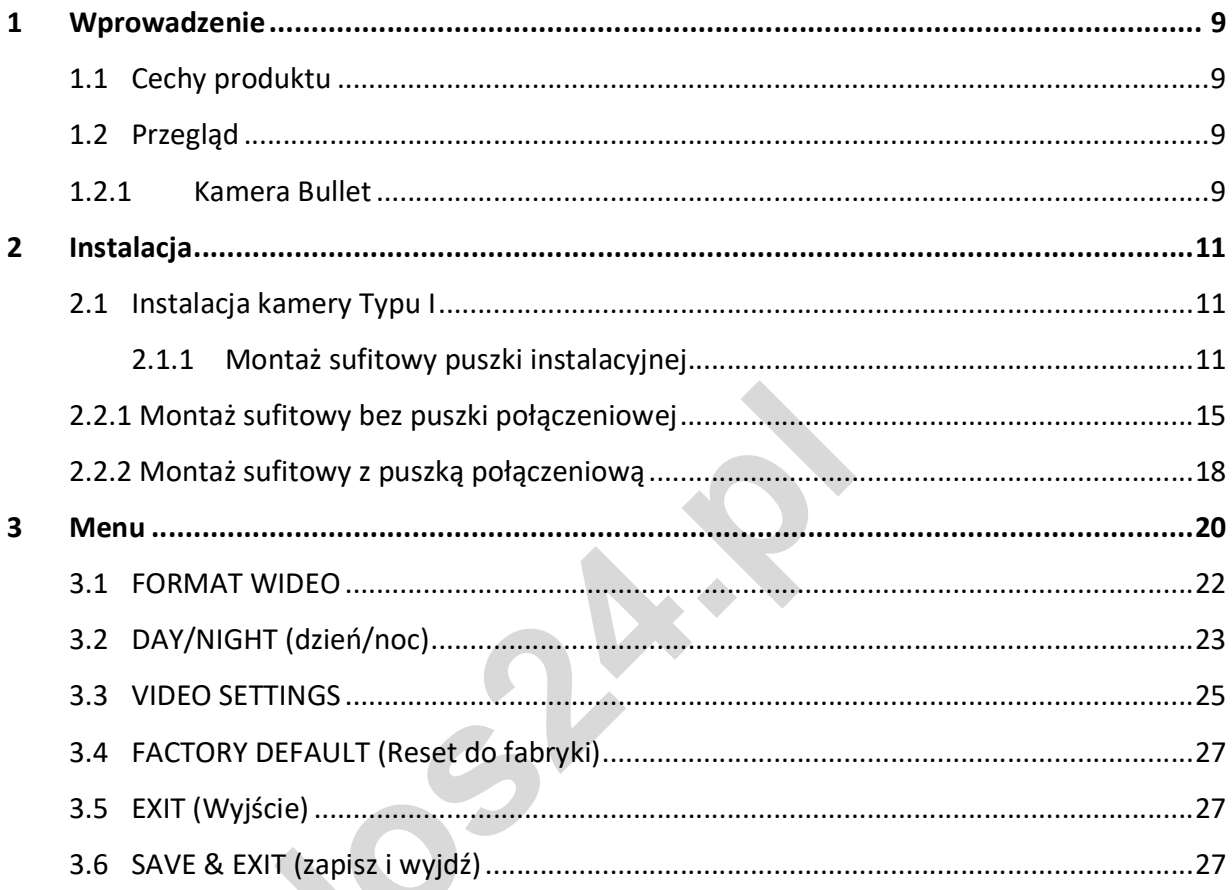

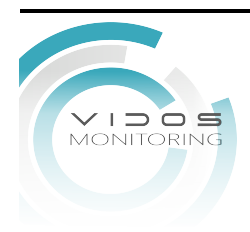

30

# 1 Wprowadzenie

# 1.1 Cechy produktu

### Główne cechy to:

- Wysokowydajny przetwornik CMOS
- Mechaniczny, automatyczny filtr IR
- Menu OSD z konfigurowalnymi parametrami
- Automatyczny balans bieli
- Synchronizacja wewnętrzna
- Tryb SMART IR
- Regulacja 3-osiowa

# 1.2 Przegląd

### 1.2.1 Kamera Bullet

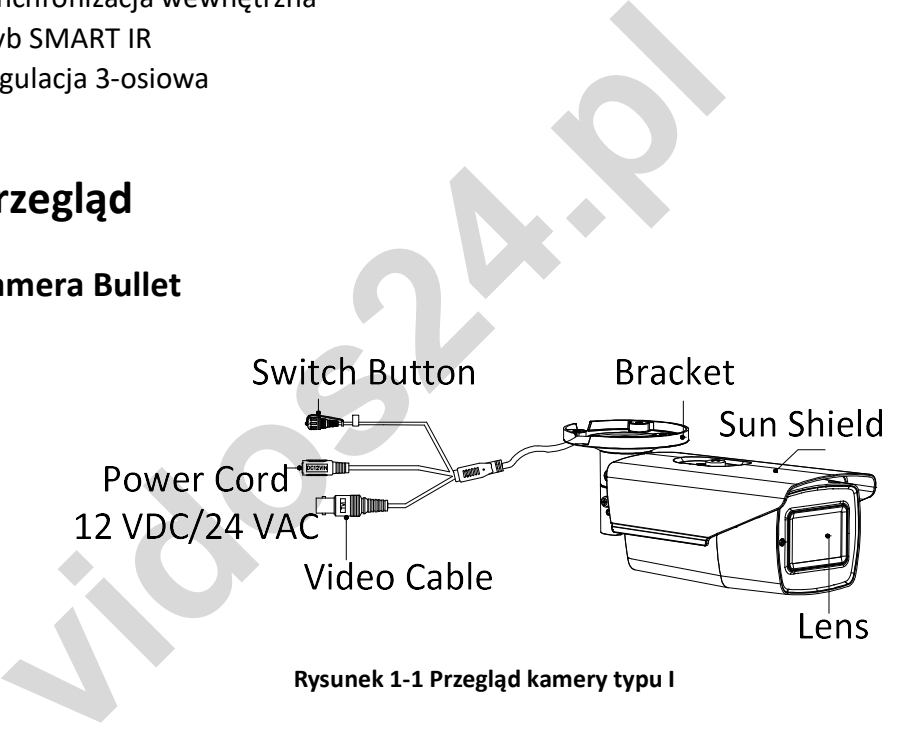

### Informacja:

Naciśnij i przytrzymaj przycisk "Switch Button" przez 5 sekund, aby przełączyć Tryb wyjścia wideo. Dostępne są cztery rodzaje wyjść wideo: TVI, AHD, CVI i CVBS.

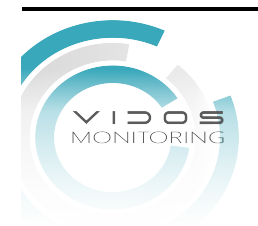

### 1.2.2 Kamera Turret

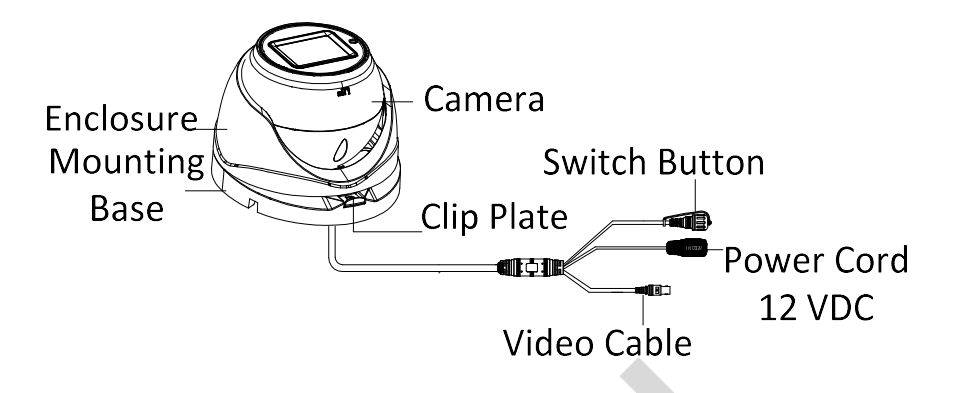

### Rysunek 1-1 Przegląd kamery typu II

### Informacja:

**1-1 Przegląd kamery typu II**<br> **cja:**<br>
przytrzymaj przycisk "Switch Button" przez 5 sekund, al<br>
stępne są cztery Tryby pracy wyjścia wideo: TVI, AHD, CVI i<br> **video: TVI, AHD, CVI i** Naciśnij i przytrzymaj przycisk "Switch Button" przez 5 sekund, aby przełączyć Tryb wyjścia wideo. Dostępne są cztery Tryby pracy wyjścia wideo: TVI, AHD, CVI i CVBS

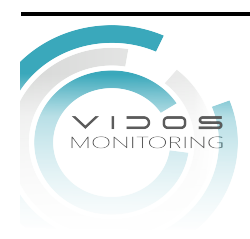

# 2 Instalacja

### Zanim zaczniesz:

- Upewnić się, że urządzenie w opakowaniu jest w dobrym stanie, a wszystkie części montażowe są w komplecie.
- Upewnij się, że wszystkie powiązane urządzenia są wyłączone podczas instalacji.
- Sprawdź specyfikację środowiskową pracy produktu dla instalacji.
- Sprawdź, czy zasilacz jest o odpowiedniej mocy wyjściowej, aby uniknąć uszkodzeń.
- Upewnij się, że ściana jest wystarczająco mocna, aby wytrzymać trzykrotną wagę kamery i uchwytu.
- Jeśli ściana jest betonowa, użyj kołków rozporowych przed instalacją kamery. Jeśli ściana jest drewniana, użyj wkrętów samogwintujących.
- ili ściana jest betonowa, użyj kołków rozporowych przed inst<br>
ili ściana jest betonowa, użyj wkrętów samogwintujących.<br>
ili produkt nie działa prawidłowo, skontaktuj się ze sp<br>
ili produkt nie działa prawidłowo, skontaktuj Jeśli produkt nie działa prawidłowo, skontaktuj się ze sprzedawcą lub najbliższym centrum serwisowym. NIE należy samodzielnie demontować kamery w celu naprawy lub konserwacji.

### 2.1 Instalacja kamery Typu I

### 2.1.1 Montaż sufitowy puszki instalacyjnej

### Zanim zaczniesz:

Zarówno do montażu ściennego jak i sufitowego nadają się kamery typu bullet. W tej sekcji jako przykład posłuży montaż sufitowy. Możemy też wykonać montaż ścienny.

Kroki:

- Naklej szablon (w zestawie) w miejscu, w którym chcesz zainstalować kamerę.
- Wywierć otwory na śruby i otwór na kabel (opcjonalnie) w suficie zgodnie z szablonem.

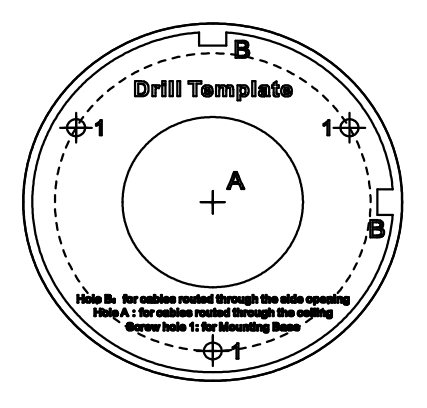

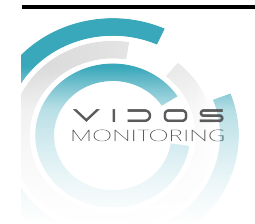

### Szablon instalacyjny

- Wywierć otwór na kabel.
- Przeprowadź przewód przez otwór na kable lub otwór boczny.
- Przymocuj kamerę do sufitu za pomocą dostarczonych śrub.

### Przymocuj kamerę do sufitu

- Dostarczony pakiet wkrętów zawiera wkręty samogwintujące i kołki rozporowe.
- W przypadku ściany betonowej do zamocowania kamery wymagane są kołki rozporowe. W przypadku ścian drewnianych wymagane są wkręty samogwintujące.
- Włącz kamerę, aby sprawdzić, czy obraz na monitorze jest uzyskiwany pod optymalnym kątem. Jeśli nie, dostosuj kąt obserwacji.

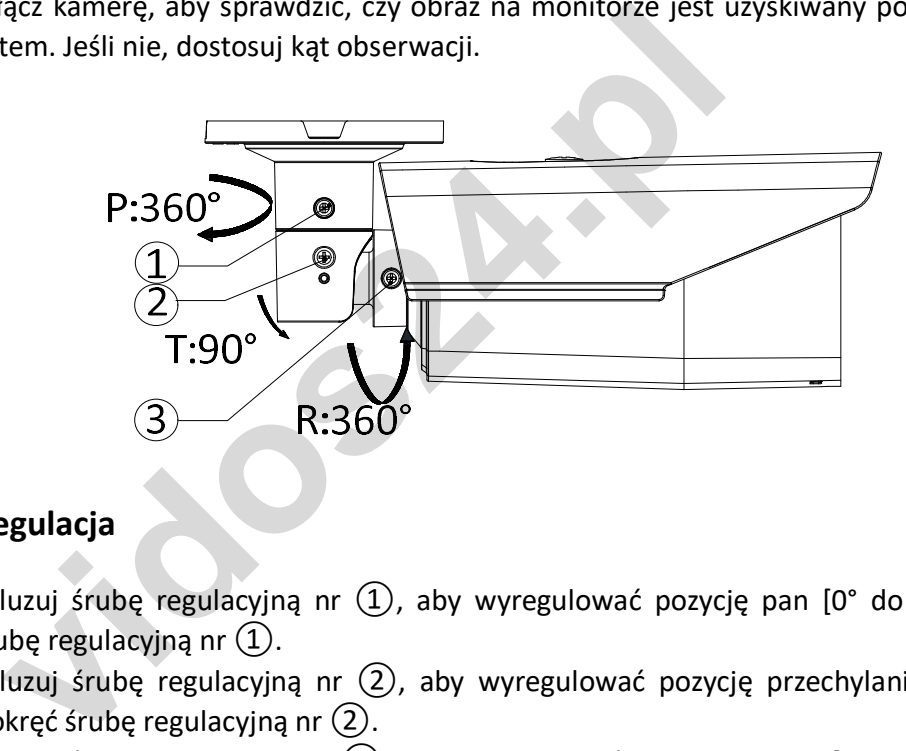

### 3-axis Regulacja

- Poluzuj śrubę regulacyjną nr  $(1)$ , aby wyregulować pozycję pan  $[0^{\circ}]$  do 360°]. Dokręć śrubę regulacyjną nr  $(1)$ .
- Poluzuj śrubę regulacyjną nr  $(2)$ , aby wyregulować pozycję przechylania  $[0^{\circ}]$  do 90°]. Dokręć śrubę regulacyjną nr ②.
- Poluzuj śrubę regulacyjną nr ③, aby wyregulować pozycję obrotu [0° do 360°]. Dokręć śrubę regulacyjną nr  $(3)$ .

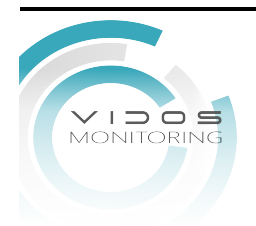

### 2.1.2 Montaż sufitowy z puszką połączeniową

### Zanim zaczniesz:

- Puszkę połączeniową należy zakupić osobno.
- Kamerę typu bullet można instalować zarówno na ścianie, jak i na suficie. W tej sekcji jako przykład posłuży montaż sufitowy.

Kroki:

- Przyklej szablon do wiercenia puszki przyłączeniowej na suficie.
- Wywierć otwory na śruby i otwór na przewód (opcjonalnie) w suficie zgodnie z otworami szablonu.
- Wywierć otwór na przewód.
- Rozkręć puszkę połączeniową i połącz ją na śruby z kamerą typu bullet przez otwory znajdujące się na niej.

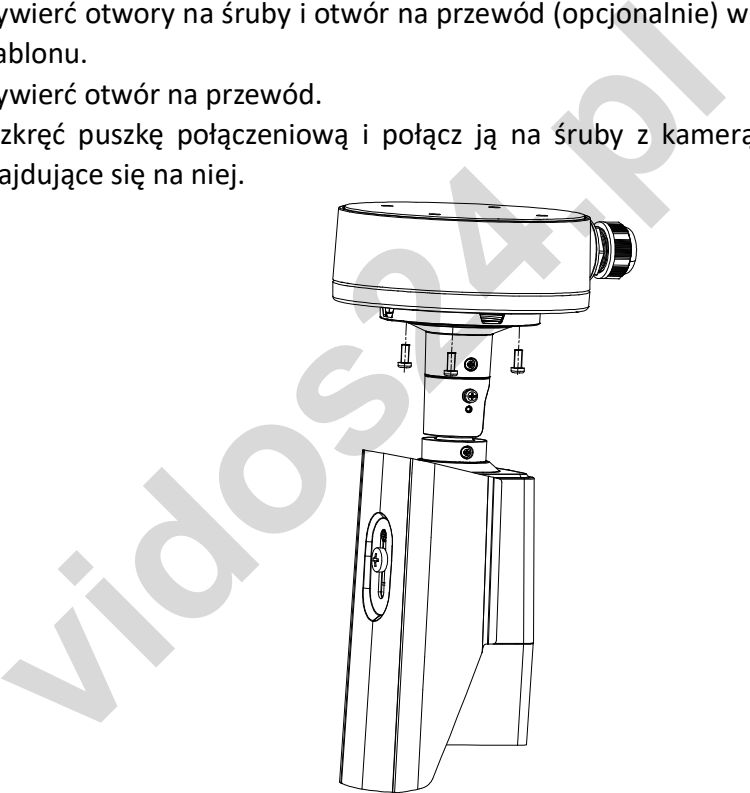

### Mocowanie kamery do puszki instalacyjnej.

Przymocuj puszkę połączeniową do sufitu.

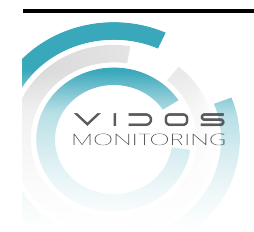

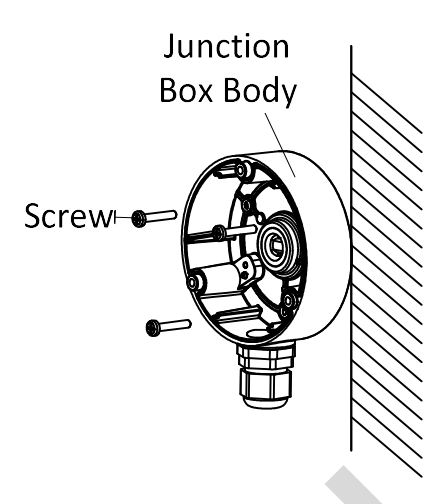

Mocowanie kamery do sufitu

- Przeprowadź kable przez otwór kablowy lub boczny otwór skrzynki połączeniowej.
- Połącz pokrywę puszki połączeniowej z jej korpusem kamery.

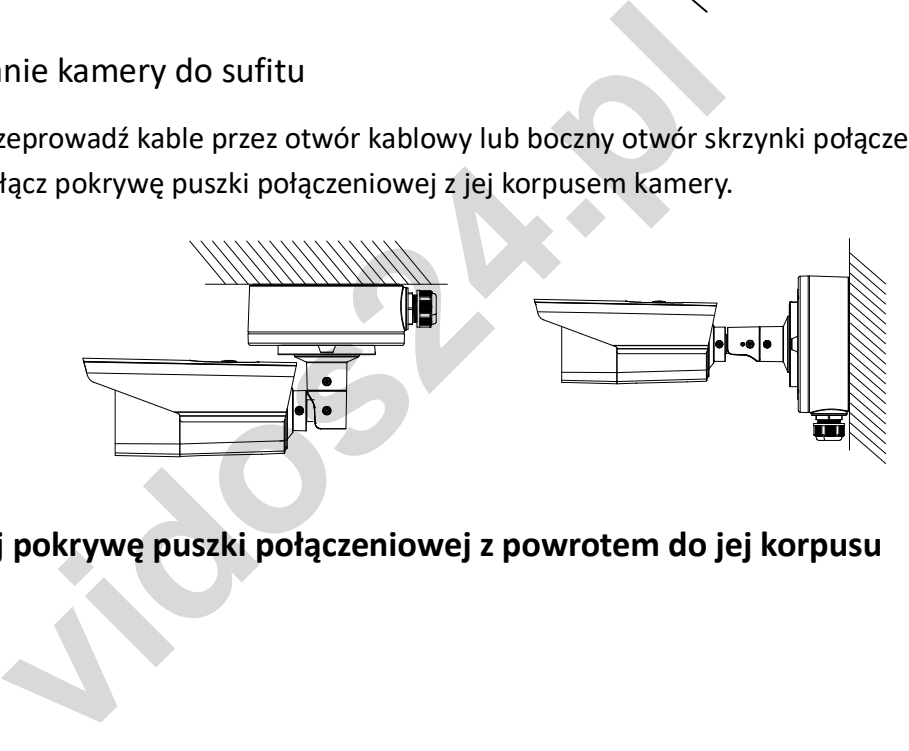

Zamocuj pokrywę puszki połączeniowej z powrotem do jej korpusu

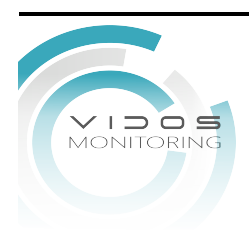

### Instalacja kamery typu II

### 2.2.1 Montaż sufitowy bez puszki połączeniowej

### Zanim zaczniesz:

Zarówno montaż ścienny, jak i sufitowy jest możliwy dla kamery kopułkowej. W tej sekcji jako przykład posłuży montaż sufitowy. Możesz też wykonać montaż sufitowy.

Kroki

- Naklej szablon do wiercenia w miejscu, w którym chcesz zainstalować kamerę.
- Wywierć otwory na śruby zgodnie z szablonem do wiercenia i otwór na kabel (opcjonalnie) w suficie.

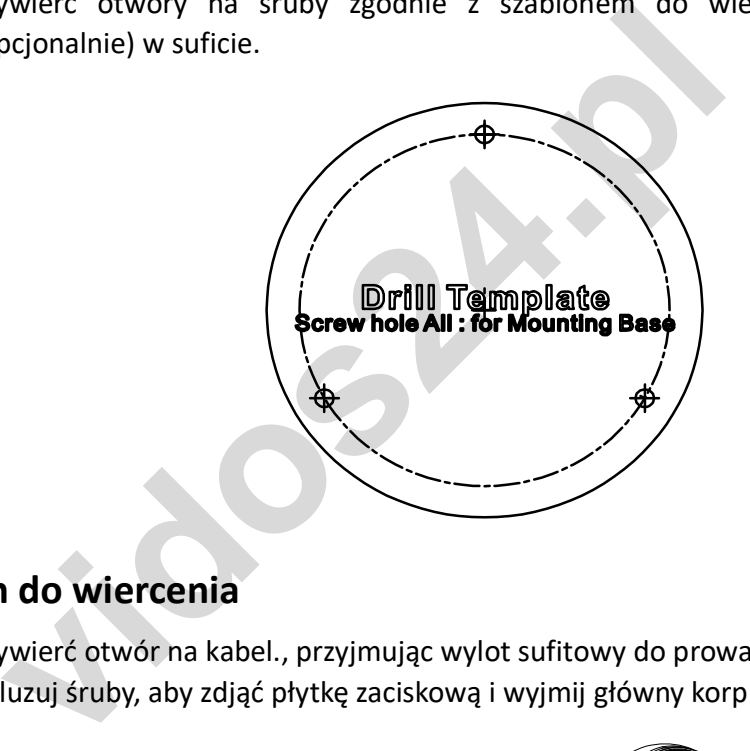

## Szablon do wiercenia

- Wywierć otwór na kabel., przyjmując wylot sufitowy do prowadzenia kabla.
- Poluzuj śruby, aby zdjąć płytkę zaciskową i wyjmij główny korpus.

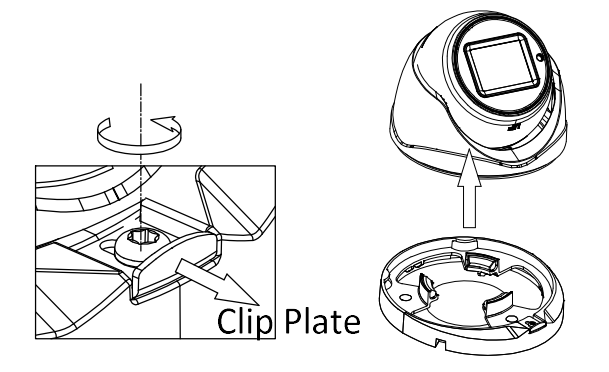

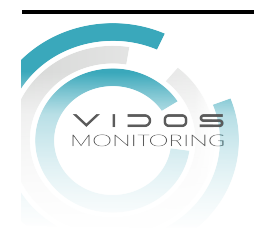

### Usuń płytkę zaciskową

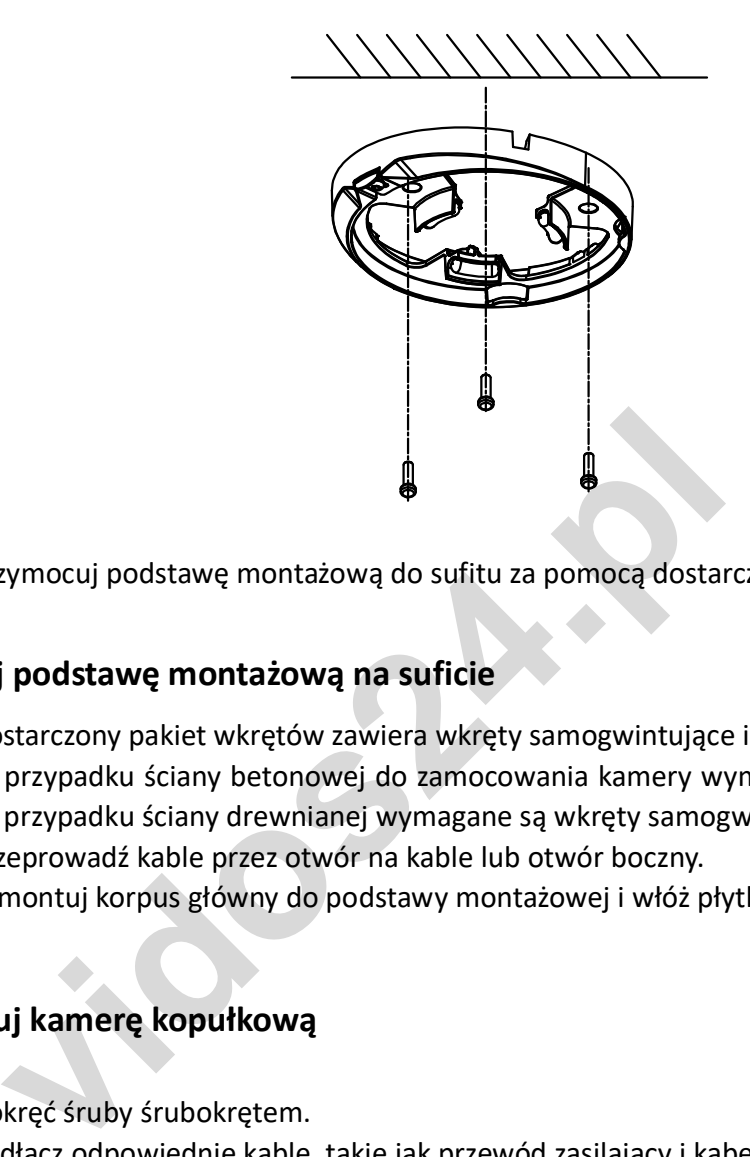

Przymocuj podstawę montażową do sufitu za pomocą dostarczonych śrub.

### Zamocuj podstawę montażową na suficie

- Dostarczony pakiet wkrętów zawiera wkręty samogwintujące i kołki rozporowe.
- W przypadku ściany betonowej do zamocowania kamery wymagane są kołki rozporowe. W przypadku ściany drewnianej wymagane są wkręty samogwintujące.
- Przeprowadź kable przez otwór na kable lub otwór boczny.
- Zamontuj korpus główny do podstawy montażowej i włóż płytkę zaciskową.

### Zainstaluj kamerę kopułkową

- Dokręć śruby śrubokrętem.
- Podłącz odpowiednie kable, takie jak przewód zasilający i kabel wideo.
- Włącz kamerę, aby sprawdzić, czy obraz na monitorze jest uzyskiwany pod optymalnym kątem. Jeśli nie, wyreguluj kamerę zgodnie z poniższym rysunkiem, aby uzyskać optymalny kąt.

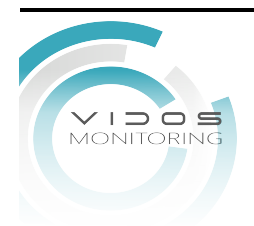

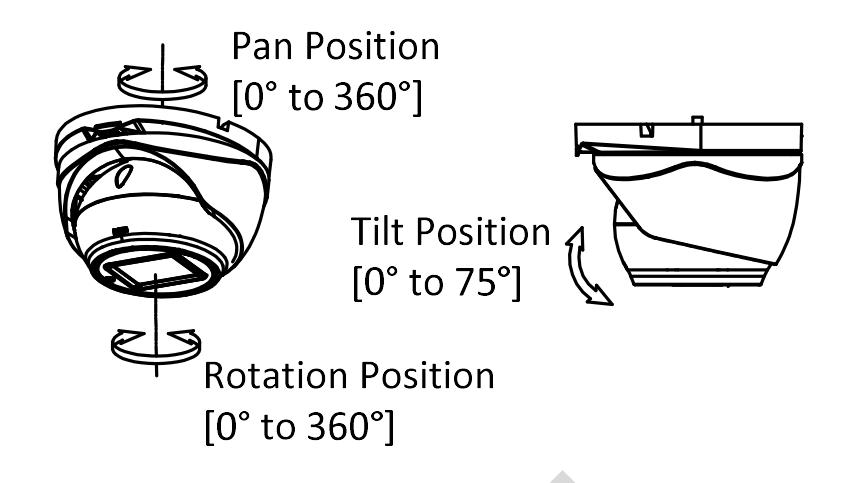

### 3-axis Regulacja

- **v**ytrzymaj korpus kamery i obróć obudowę, aby wyregul<br>
do 360°].<br>
resuń korpus kamery w górę i w dół, aby wyregulować pozycie<br>
roć korpus aparatu, aby dostosować pozycję obrotu w włas<br>
aparatu, aby dostosować pozycję obro Przytrzymaj korpus kamery i obróć obudowę, aby wyregulować pozycję w poziomie [0° do 360°].
- Przesuń korpus kamery w górę i w dół, aby wyregulować pozycję pochylenia [0° do 75°].
- Obróć korpus aparatu, aby dostosować pozycję obrotu w własnej osi. [0° do 360°].

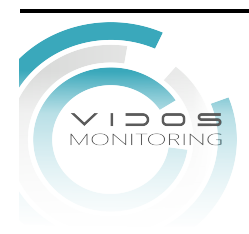

### 2.2.2 Montaż sufitowy z puszką połączeniową

### Zanim zaczniesz:

- Puszkę połączeniową należy zakupić osobno.
- Kamerę można zamontować zarówno na ścianie, jak i na suficie. W tej sekcji jako przykład posłuży montaż sufitowy. Możesz też wykonać kroki montażu sufitowego w odniesienie do montażu ściennego.

### Kroki:

- Naklej szablon do wiercenia skrzynki połączeniowej na suficie.
- Wywierć otwory na śruby i otwór na kabel (opcjonalnie) w suficie zgodnie z otworami szablonu

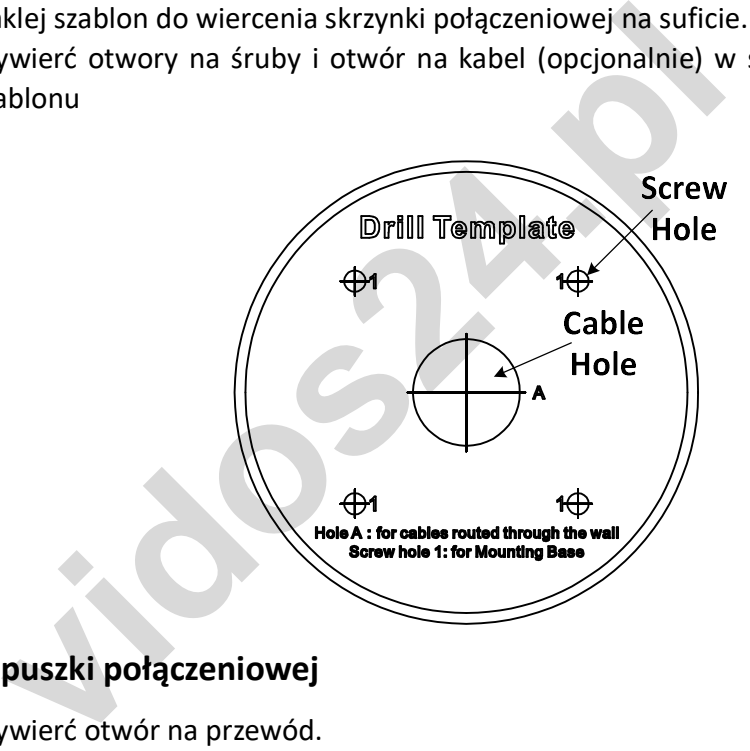

### Szablon puszki połączeniowej

- Wywierć otwór na przewód.
- Patrz krok 3 z 2.2.1 Montaż sufitowy bez puszki połączeniowej, aby wyjąć główny korpus kamery.
- Rozebrać puszkę połączeniową i wyrównać otwory na śruby kamery z otworami na pokrywie puszki połączeniowej.
- Zamocuj podstawę montażową kamery na pokrywie puszki połączeniowej za pomocą trzech śrub PM4 × 10

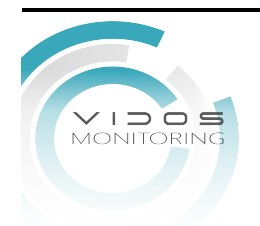

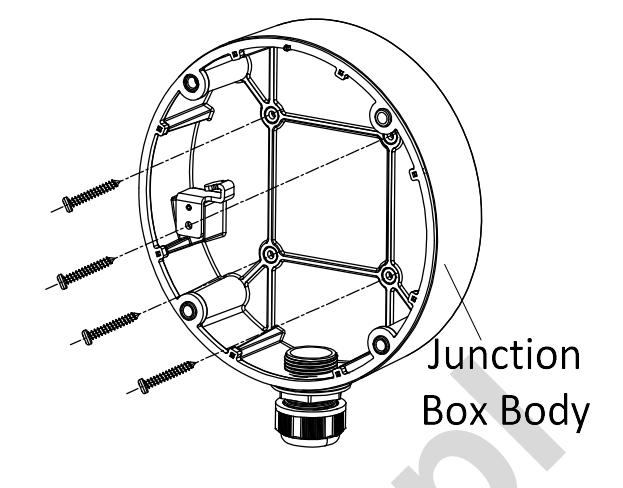

### Dokręć śruby w pokrywie puszki połączeniowej

Przymocuj korpus puszki połączeniowej do sufitu za pomocą czterech śrub PA4 × 25.

### Zabezpiecz korpus skrzynki przyłączeniowej na suficie

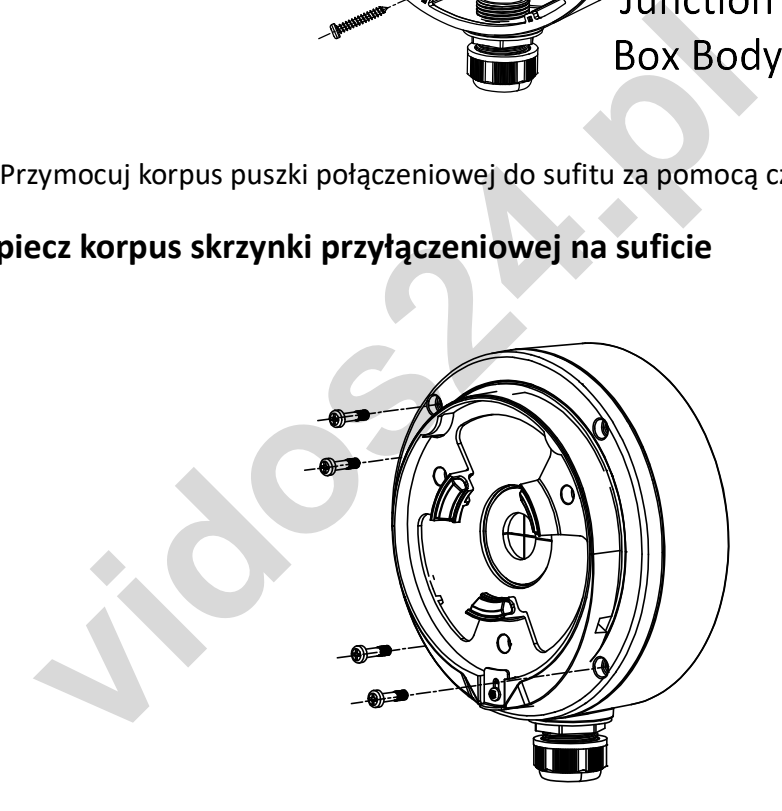

Połącz pokrywę puszki połączeniowej z jej korpusem, dokręcając cztery śruby.

### Zainstaluj skrzynkę połączeniową

 Powtórz kroki od 5 do 9 z 2.2.1 Montaż sufitowy bez skrzynki przyłączeniowej, aby zakończyć instalację.

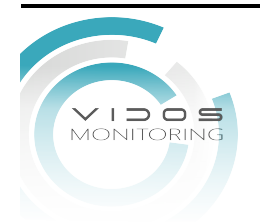

# 3 Menu

### Cel:

Wywołaj menu, klikając przycisk w interfejsie sterowania PTZ lub wywołaj Preset nr 95

### Kroki:

Połącz kamerę z rejestratorem TVI i monitorem, jak pokazano na rysunku 3-1.

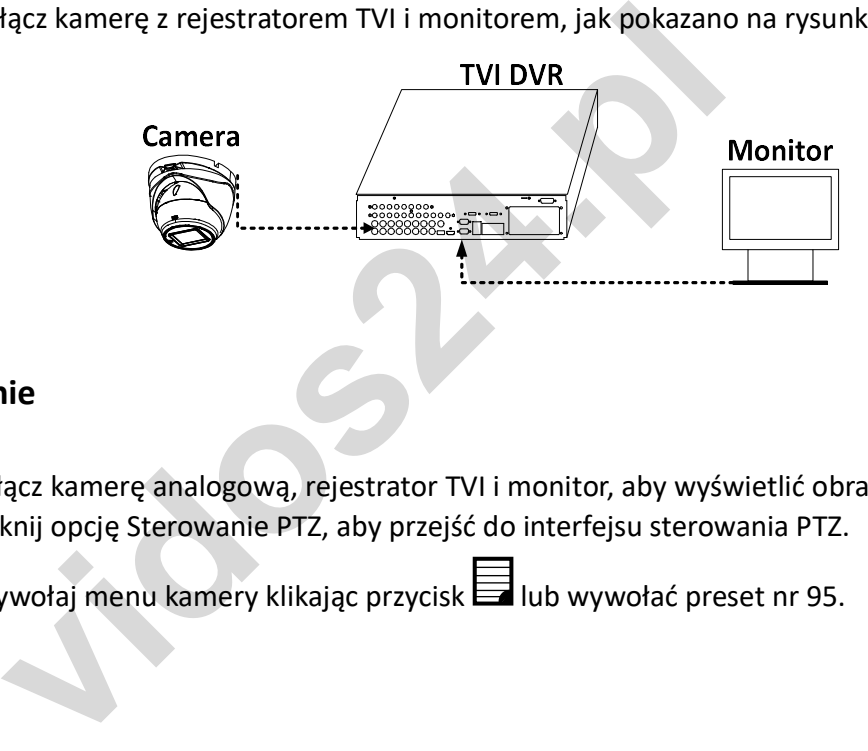

### Połączenie

- Włącz kamerę analogową, rejestrator TVI i monitor, aby wyświetlić obraz na monitorze.
- Kliknij opcję Sterowanie PTZ, aby przejść do interfejsu sterowania PTZ.
- $\bullet$  Wywołaj menu kamery klikając przycisk $\blacksquare$  lub wywołać preset nr 95.

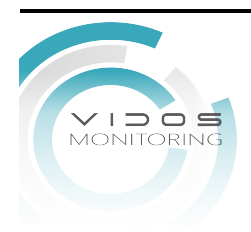

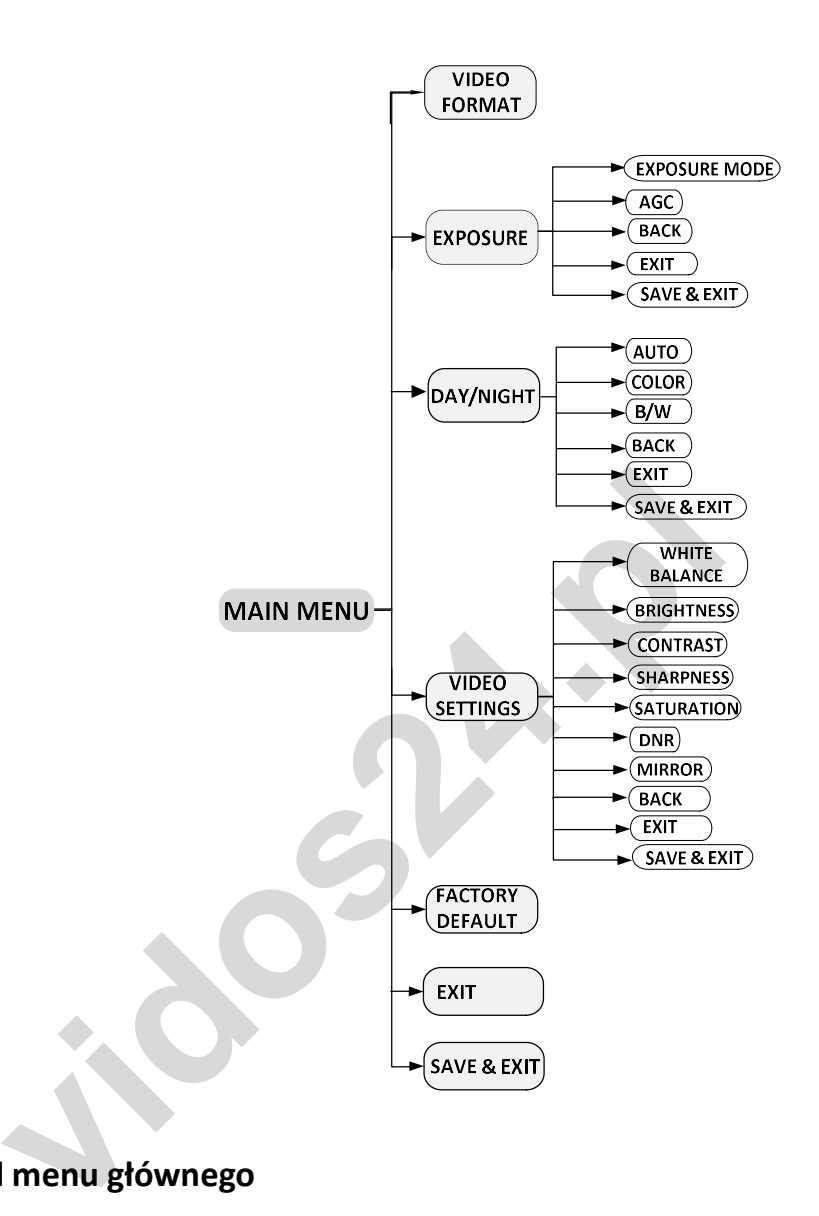

### Przegląd menu głównego

- Kliknij strzałkę kierunku, aby sterować kamerą.
- Kliknij przycisk kierunkowy w górę/w dół, aby wybrać element.
- Kliknij Iris +, aby potwierdzić wybór.
- Kliknij przycisk kierunkowy w lewo/w prawo, aby wybrać odpowiednie ustawienie.

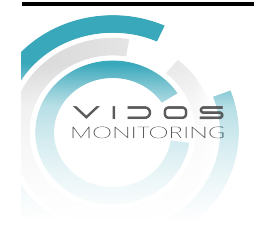

### 3.1 FORMAT WIDEO

Możesz ustawić format wideo na 5MP@20fps, 4MP@25fps, 4MP@30fps, 2MP@25fps i 2MP@30fpsYou can set the video format as 5MP@20fps, 4MP@25fps, 4MP@30fps, 2MP@25fps, and 2MP@30fps.

### EKSPOZYCJA

Ekspozycja opisuje parametry związane z jasnością, które można regulować za pomocą EXPOSURE MODE i AGC

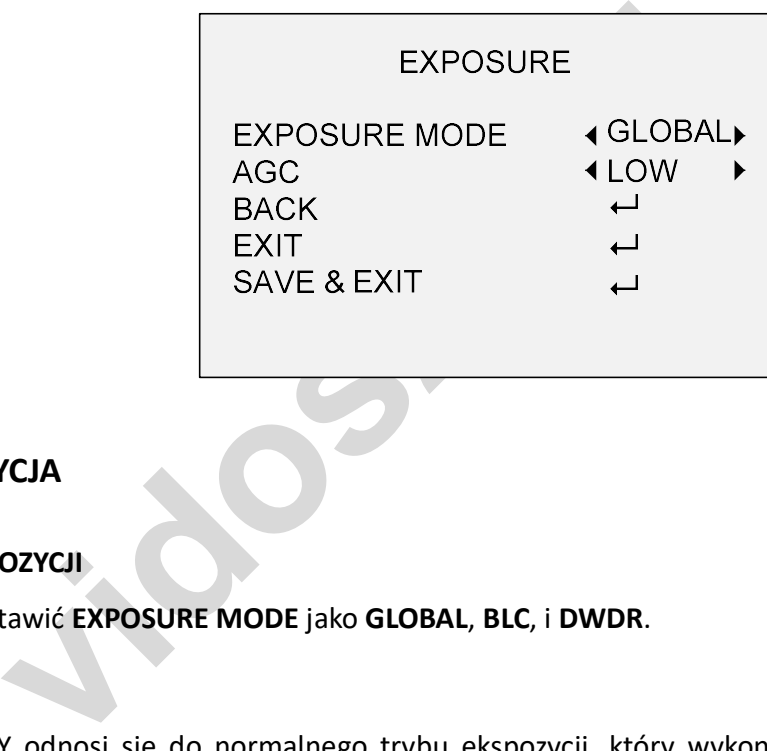

### EKSPOZYCJA

### TRYB EXPOZYCJI

Można ustawić EXPOSURE MODE jako GLOBAL, BLC, i DWDR.

### GLOBAL

GLOBALNY odnosi się do normalnego trybu ekspozycji, który wykonuje ekspozycję zgodnie z jasnością całego obrazu.

### BLC (Backlight Compensation)

BLC (Backlight Compensation) kompensuje światło przedniego obiektu, aby był wyraźny, ale może to spowodować prześwietlenie tła, gdzie światło jest silne.

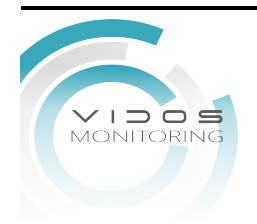

### DWDR (Digital Wide Dynamic Range)

DWDR pomaga kamerze uzyskać wyraźny obraz nawet przy prześwietleniu. Gdy na obrazie występują jednocześnie bardzo jasne i bardzo ciemne obszary, DWDR równoważy poziom jasności całego obrazu, aby zapewnić wyraźne obrazy ze szczegółami.

### AGC (Automatic Gain Control)

Optymalizuje wyrazistość obrazu w złych warunkach oświetleniowych. Poziom AGC można ustawić jako WYSOKI, ŚREDNI lub NISKI. Wybierz WYŁ, aby wyłączyć funkcję AGC.

Zakłócenia obrazu zostaną wzmocnione, gdy AGC jest WŁĄCZONE.

# 3.2 DAY/NIGHT (dzień/noc)

KOLOR, BW (czarno-biały) i AUTO można wybrać przełącznikiem DAY/NIGHT.

### COLOR (kolor)

Obraz jest cały czas kolorowy w trybie dziennym

### B & W (czarno/białe)

Obraz jest cały czas czarno-biały, a PODCZERWIEŃ włącza się przy słabych warunkach oświetleniowych.

W tym menu możesz włączyć/wyłączyć IR LIGHT i ustawić wartość SMART IR

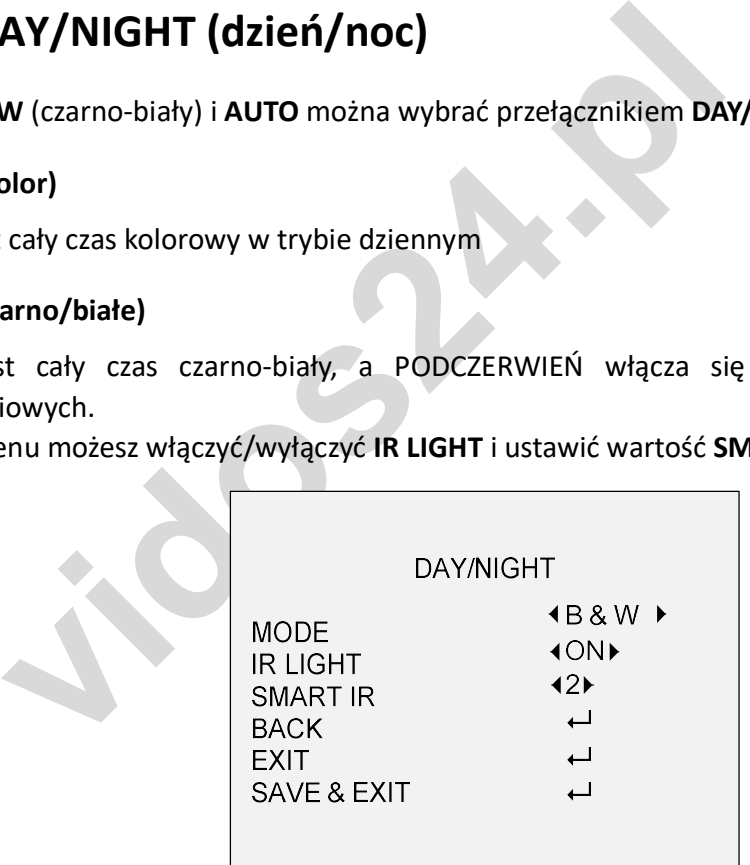

### B & W

### IR LIGHT (oświetlacz podczerwieni)

Możesz włączyć/wyłączyć IR LIGHT, aby spełnić wymagania różnych okoliczności.

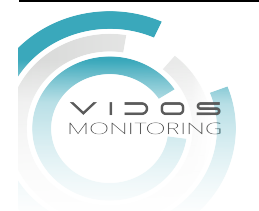

### SMART IR

Funkcja Smart IR służy do dostosowania światła do jego najbardziej odpowiedniego natężenia i zapobiegania prześwietleniu obrazu. Wartość SMART IR można regulować w zakresie od 1 do 3. Im wyższa wartość, tym bardziej widoczne są efekty.

### AUTO

Automatyczne przełączanie na kolor lub czarno-biały zgodnie z oświetleniem sceny. W tym menu możesz włączyć/wyłączyć IR LIGHT i ustawić wartość SMART IR.

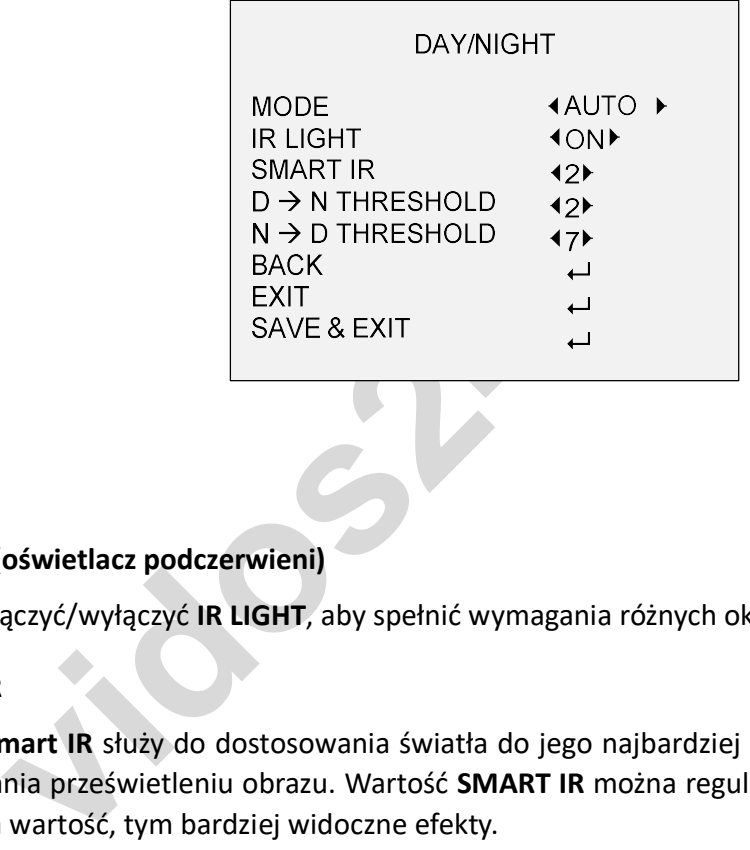

### AUTO

### IR LIGHT (oświetlacz podczerwieni)

Można włączyć/wyłączyć IR LIGHT, aby spełnić wymagania różnych okoliczności.

### SMART IR

Funkcja Smart IR służy do dostosowania światła do jego najbardziej odpowiedniego natężenia i zapobiegania prześwietleniu obrazu. Wartość SMART IR można regulować w zakresie od 1 do 3. Im wyższa wartość, tym bardziej widoczne efekty.

### D → N Threshold (Próg przełączenia Dzień/Noc)

Day to Night Threshold służy do sterowania czułością przełączania trybu Dzień/Noc. Możesz ustawić wartość od 1 do 9. Im większa wartość, tym bardziej czuła jest kamera.

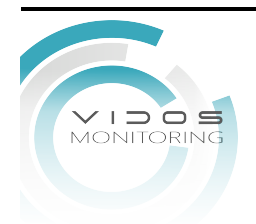

### 3.3 VIDEO SETTINGS

Przesuń kursor na Video Settings i kliknij Iris+, aby wejść do podmenu. BALANS BIELI, JASNOŚĆ, KONTRAST, OSTROŚĆ, ZAOKRĄGLENIE, DNR i LUSTERKO są ustawialne.

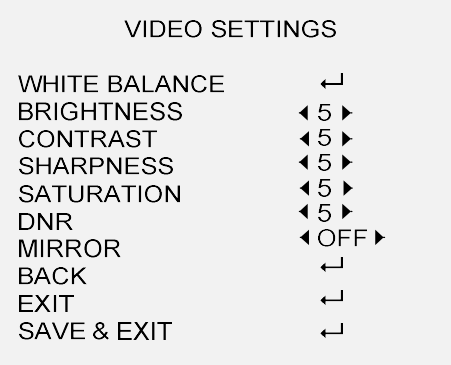

### VIDEO SETTINGS

### WHITE BALANCE (Balans bieli)

BACK<br>
EXIT<br>
SAVE & EXIT<br> **ETTINGS**<br>
LANCE (Balans bieli)<br>
leli, funkcja odwzorowania bieli kamery, polega na d<br>
do otoczenia. Może usunąć nierealistyczne przebarwienia<br>
JTO lub MANUAL.<br>
AUTO balans bieli jest regulowany au Balans bieli, funkcja odwzorowania bieli kamery, polega na dostosowaniu temperatury barwowej do otoczenia. Może usunąć nierealistyczne przebarwienia z obrazu. Możesz ustawić tryb na AUTO lub MANUAL.

### AUTO

W trybie AUTO balans bieli jest regulowany automatycznie zgodnie z temperaturą barwową oświetlenia sceny.

### MANUAL

Możesz ustawić wartość R GAIN/B GAIN od 1 do 255, aby dostosować odcienie czerwonego/niebieskiego koloru obrazu.

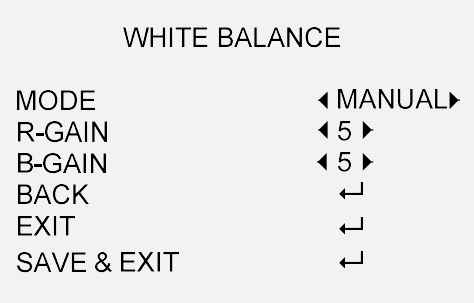

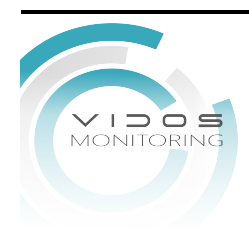

### MANUAL MODE (Tryb Ręczny)

### BRIGHTNESS (Jasność)

Jasność odnosi się do jasności obrazu.

Możesz ustawić wartość jasności od 1 do 9, aby przyciemnić lub rozjaśnić obraz. Im wyższa wartość, tym jaśniejszy obraz.

### CONTRAST (Kontrast)

Ta funkcja zwiększa różnicę w kolorze i świetle między częściami obrazu. Możesz ustawić wartość CONTRAST od 1 do 9.

### SHARPNESS (Ostrość)

Ostrość określa ilość szczegółów w obrazie. Możesz ustawić wartość SHARPNESS od 1 do 9.

### SATURATION (Saturacja)

Dostosuj tę funkcję, aby zmienić nasycenie koloru. Wartość zmienna od 1 do 9.

### DNR (Digital Noise Reduction)

Funkcja DNR może zmniejszyć efekt szumu, szczególnie podczas przechwytywania ruchomych obrazów przy słabych warunkach oświetleniowych i zapewniania dokładniejszy i bardziej ostry obraz. Można ustawić wartość DNR od 1 do 9.

### MIRROR (Lustro)

**SS (Ostrość)**<br>vreśla ilość szczegółów w obrazie. Możesz ustawić wartość S<br>**ON (Saturacja)**<br>e funkcję, aby zmienić nasycenie koloru. Wartość zmienna c<br>**tal Noise Reduction)**<br>NR może zmniejszyć efekt szumu, szczególnie podc OFF, H, V, i HV są do wyboru dla lustra. OFF: Funkcja lustra jest wyłączona. H: Obraz obraca się o 180° w poziomie. V: Obraz obraca się o 180° w pionie.. HV: Obraz obraca się o 180° zarówno w poziomie, jak iw pionie.

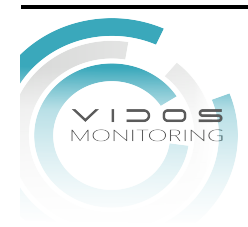

# 3.4 FACTORY DEFAULT (Reset do fabryki)

Przesuń kursor na FACTORY DEFAULT i kliknij Iris+, aby zresetować wszystkie ustawienia do domyślnych ustawień fabrycznych.

# 3.5 EXIT (Wyjście)

Przesuń kursor na EXIT i kliknij Iris+, aby wyjść z menu bez zapisywania.

# 3.6 SAVE & EXIT (zapisz i wyjdź)

Przesuń kursor na SAVE & EXIT i kliknij Iris+, aby zapisać ustawienia i wyjść z menu.

**vidos24.pl**

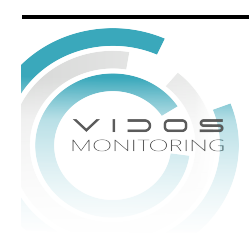

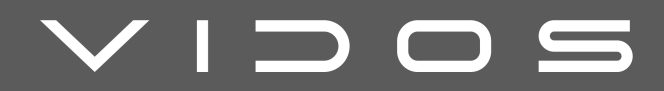

# VIDOS Sp. z o.o.

**vidos Sp. z o.o.**<br> **vidos Sp. z o.o.**<br> **u** Sokołowska 44<br>
05-806 Sokołów k/Warszawy<br>
wjazd od ulicy Wąskiej 34<br>
tel.: +48 22 817 40 08<br>
e-mail: biuro@vidos.pl<br>
vidos.pl ul Sokołowska 44 05-806 Sokołów k/Warszawy wjazd od ulicy Wąskiej 34 tel.: +48 22 817 40 08 e-mail: biuro@vidos.pl vidos.pl